# **Social Sharing - Ionic Module**

# **Cordova based sharing module**

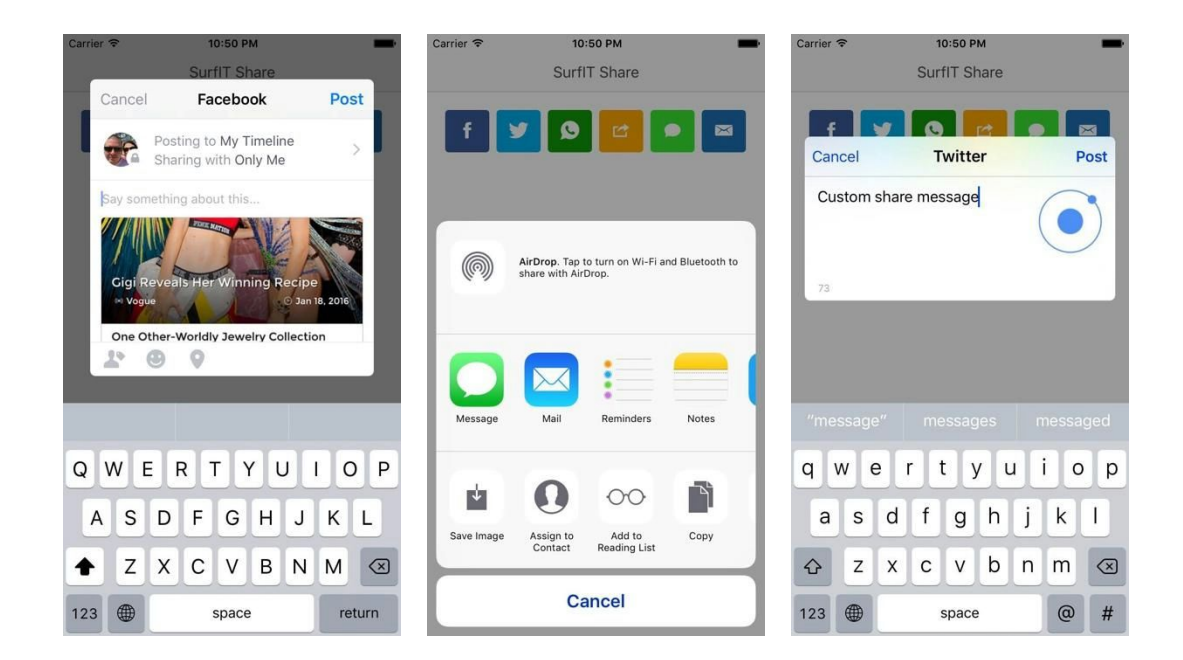

Our **Social Sharing** module enables social sharing features in your Ionic Framework based app.

The module is based on this [Cordova](https://github.com/EddyVerbruggen/SocialSharing-PhoneGap-Plugin/) Plugin. It enables you to share images, text or links. **If you are interested in our module you can buy it from [here](https://surfit.mobi/product/social-sharing-module-for-ionic/).**

# **SOCIAL SHARING OPTIONS**

- Facebook
- Twitter
- WhatsApp
- Native Share Sheet
- SMS
- E-mail

#### **TRY BEFORE YOU BUY**

Download the **APK**from [here](http://surfit.mobi/wp-content/uploads/android-apk/social-sharing-module.apk) for Android based devices**.**

Ionic View demo is not available because Cordova plugins are not enabled.

#### **ADVANTAGES OF USING IONIC**

- One source for all the supported platforms (mainly Android and OSX).
- Main development in HTML, CSS and JS, which almost all web developers know.
- Built On Angular
- Integration with Cordova and PhoneGap
- Easy to style and change layout using inbuilt SCSS

#### **INSTALLATION**

- First you should have Ionic Framework installed on your computer. Detailed steps can be found here: <http://ionicframework.com/getting-started/>
- Open Terminal App on your Mac or Windows Command Line (CMD) on you windows machine
- Choose where to start your project and run the following command:

\$ ionic start myApp blank

(myApp is the name of your app and can be changed to anything you want)

• Browse to the newly created folder:

\$ cd myApp

- Unzip the content of the downloaded ZIP file to this folder using your favorite ZIP program and override the files and folders when prompted.
- Run the following command to install all Node.js modules:

\$ npm install

• Run the following command to setup SASS:

\$ ionic setup sass

• Run the following commands to install the social sharing Cordova plugin:

\$ cordova plugin add cordova-plugin-x-socialsharing

\$ cordova prepare

• Run the following command to view the social sharing module:

\$ ionic serve

### **IMPLEMENTATION**

1. In order to implement the module in your own app, build with Ionic Framework, the following folders/files are required:

```
www/modules
scss/modules
www/js/ng-cordova.min.js
```
2. The following custom tag should be placed in your template file to load the sharing icons:

```
<srf-social-share></srf-social-share>
```
- 3. In your app controller, the following object should be defined with the following keys:
	- networks Array with desired social networks
	- message Custom share message
	- subject Custom share subject
	- file Custom image path
	- link Custom link
	- toArr email to // must be an array
	- bccArr blind carbon copy // must be an array
	- ccArr– carbon copy email // must be an array
	- phone Phone number // access multiple numbers in a string like: '0612345678,0687654321'
- 4. Afterwards this object should be passed to the  $data$ -config attribute in our custom element above:

```
<srf-social-share data-config="homeCtrl.share"></srf-social-share>
```
5. Add the following modules in your app.js file: 'srfSocialSharing', 'ngCordova'

6. Add the following scripts in your  $index.html$  file. Please keep the scripts order as below:

```
<script src="js/ng-cordova.min.js"></script>
<script src="cordova.js"></script>
<script src="js/app.js"></script>
<script src="modules/social-sharing/social-sharing.js"></script>
```
7. In scss/ionic.app.scssfile add our custom styles like this. Best practice is to add it below Ionic lib SCSS folder:

```
// Include all of Ionic
@import "www/lib/ionic/scss/ionic";
// Include Social Sharing Module
@import "modules/socal-sharing/socal-sharing";
```
## **FILES STRUCTURE OF THE MODULE**

Ionic apps are built with Cordova. Cordova is a means of packaging html/css/js into apps that can run on mobile and desktop devices and provides a plugin architecture for accessing native functionality beyond the reach of JS run from a web browser. As such, Ionic apps have the Cordova file structure.

#### **Once you download the project, you will find the following files structure:**

- **● scss/modules/socal-sharing:**is for your app's SASS file.
	- **\_socal-sharing.scss:**contains all the custom CSS rules that have been written for the module.
- **● www/modules/social-sharing:** is where your app is developed and where you'll spend most of your time when building an Ionic app.
	- **○ social-sharing.html:** is the template of the module
	- **social-sharing.js:**is the modules Angular function.
- **● www/js/ng-cordova.min.js:** ActionSheet plugin for Cordova iOS and Android Apps. More info can be found here: <https://github.com/EddyVerbruggen/cordova-plugin-actionsheet>

#### **USEFUL LINKS**

**Ionic Getting started guide** [ionicframework.com/getting-started](http://ionicframework.com/getting-started/)

**Ionic Documentation** [ionicframework.com/docs](http://ionicframework.com/docs/)

**SocialSharing PhoneGap Plugin** <https://github.com/EddyVerbruggen/SocialSharing-PhoneGap-Plugin/>

**Visit the Ionic Community Forum** [forum.ionicframework.com](http://forum.ionicframework.com/)

### **SUPPORT**

If you are facing an issue related to Ionic please refer to: [forum.ionicframework.com](http://forum.ionicframework.com/)

If you are facing an issue related to SocialSharing PhoneGap Plugin please refer to: <https://github.com/EddyVerbruggen/SocialSharing-PhoneGap-Plugin/issues>

If you found an error or a bug in this component please [contact](https://surfit.mobi/forum/) us.